## **HOW TO MODIFY YOUR AGENDA**

## Visit the SFTS website at: [www.sftreasurysymposium.org](https://www.sftreasurysymposium.org/) Click the blue "Register Now" button towards the left of the screen

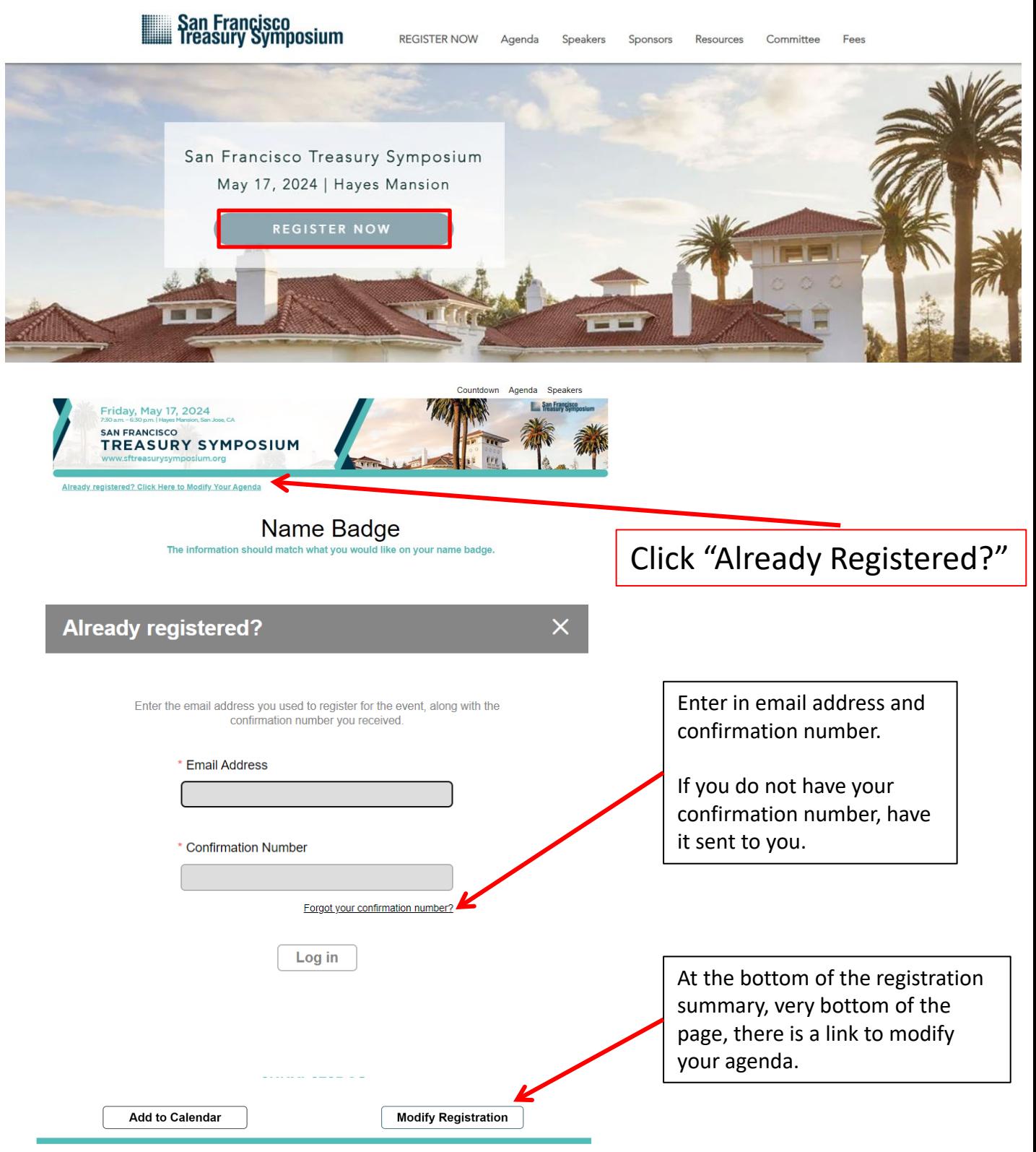

Don't Forget to Reserve Your Room